## Post-Enrollment Requirement Checking (PERC)

During course enrollment, the student information system verifies that all prerequisites have been met. For those students that are currently enrolled in a prereq, the system allows them to enroll conditionally on the assumption that they will successfully complete the prereq. The Post-Enrollment Requirement Checking (PERC) process is run after grades are posted and lists all students enrolled conditionally and whether they have satisfied or not satisfied prerequisites.

Security role needed: CS\_NBO\_SR\_PERC\_MANAGEMENT

PS Navigation:

Curriculum Management > Enrollment Requirements > Post Enroll Req Checking > Enrollment Requirement Roster

# Prior to PERC run:

#### **Enrollment Requirement Roster (Summary)**

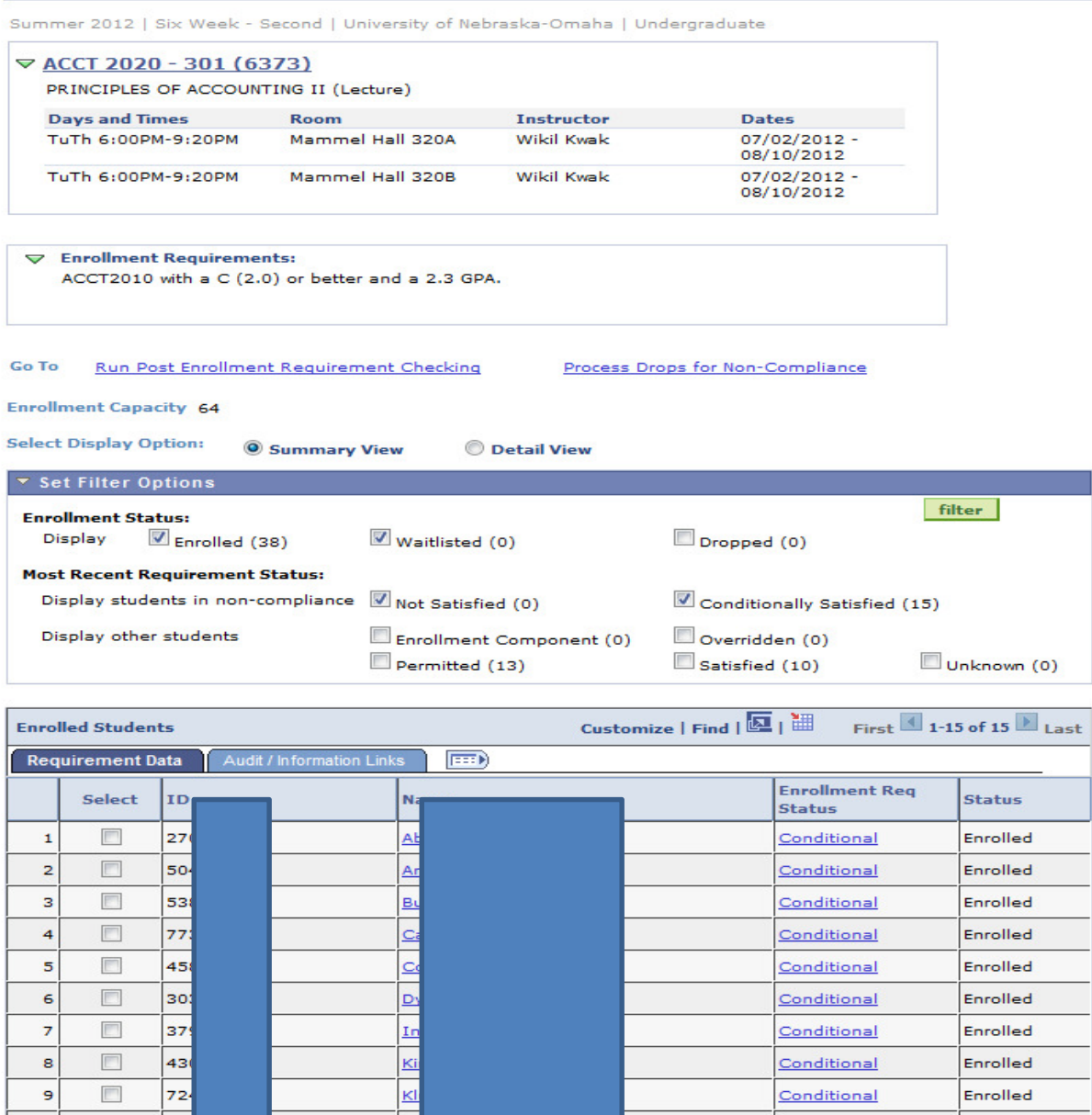

# After PERC run:

#### **Enrollment Requirement Roster (Summary)**

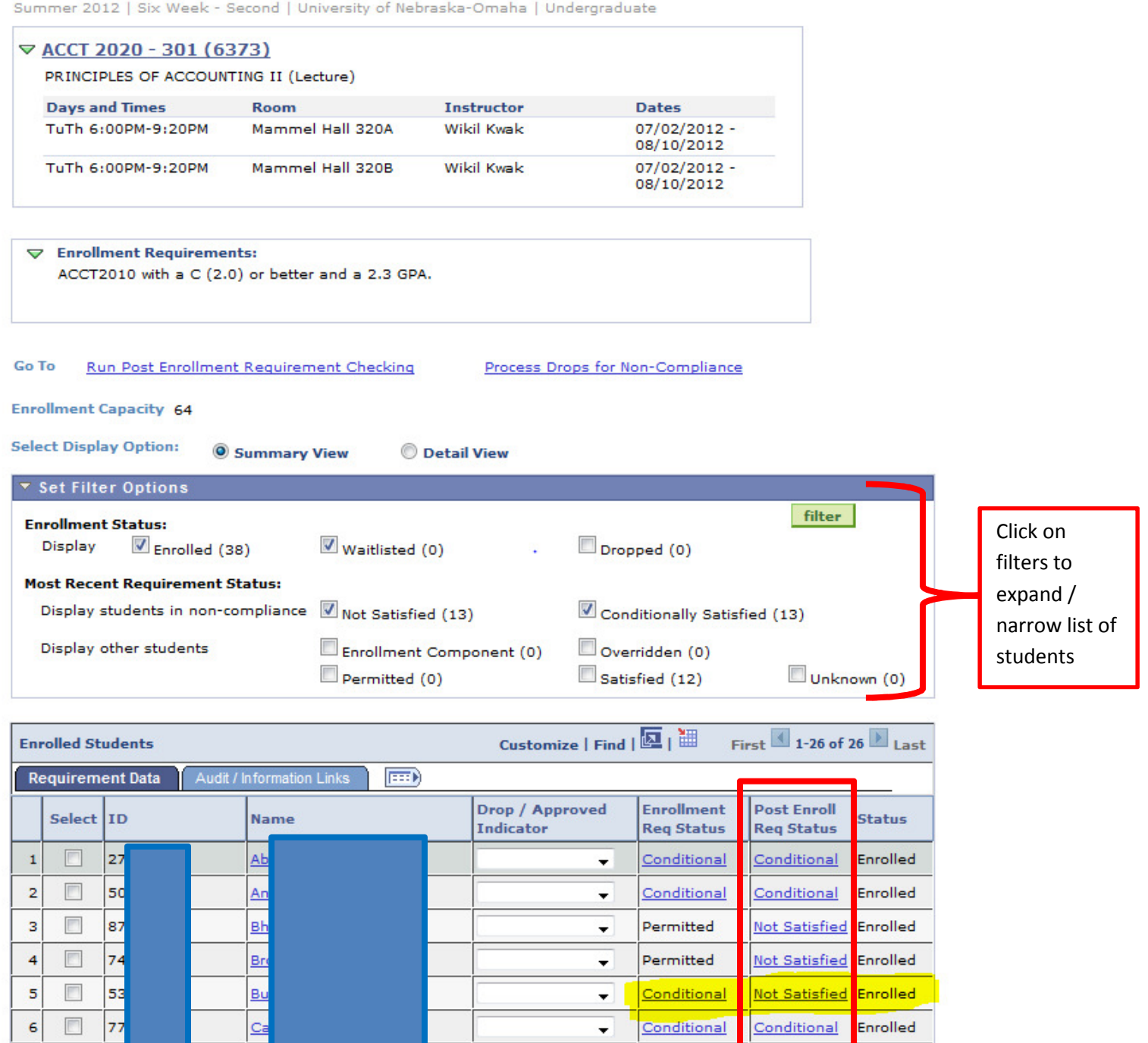

Please Note: Default filter displays students who have NOT satisfied Pre-Req or who are still conditional (Pre-Req grade not posted). To display permitted students or those who have satisfied pre-reqs, check the appropriate box and click the "Filter" button.

Conditional

Permitted

۰.

 $\blacktriangledown$ 

Conditional

**Not Satisfied** 

 $\Box$ 

 $\Box$ 

45

20

 $\overline{c}$ 

Du

 $\overline{\mathbf{z}}$ 

8

Enrolled

Enrolled

### **Enrollment Requirement Roster (Detail)**

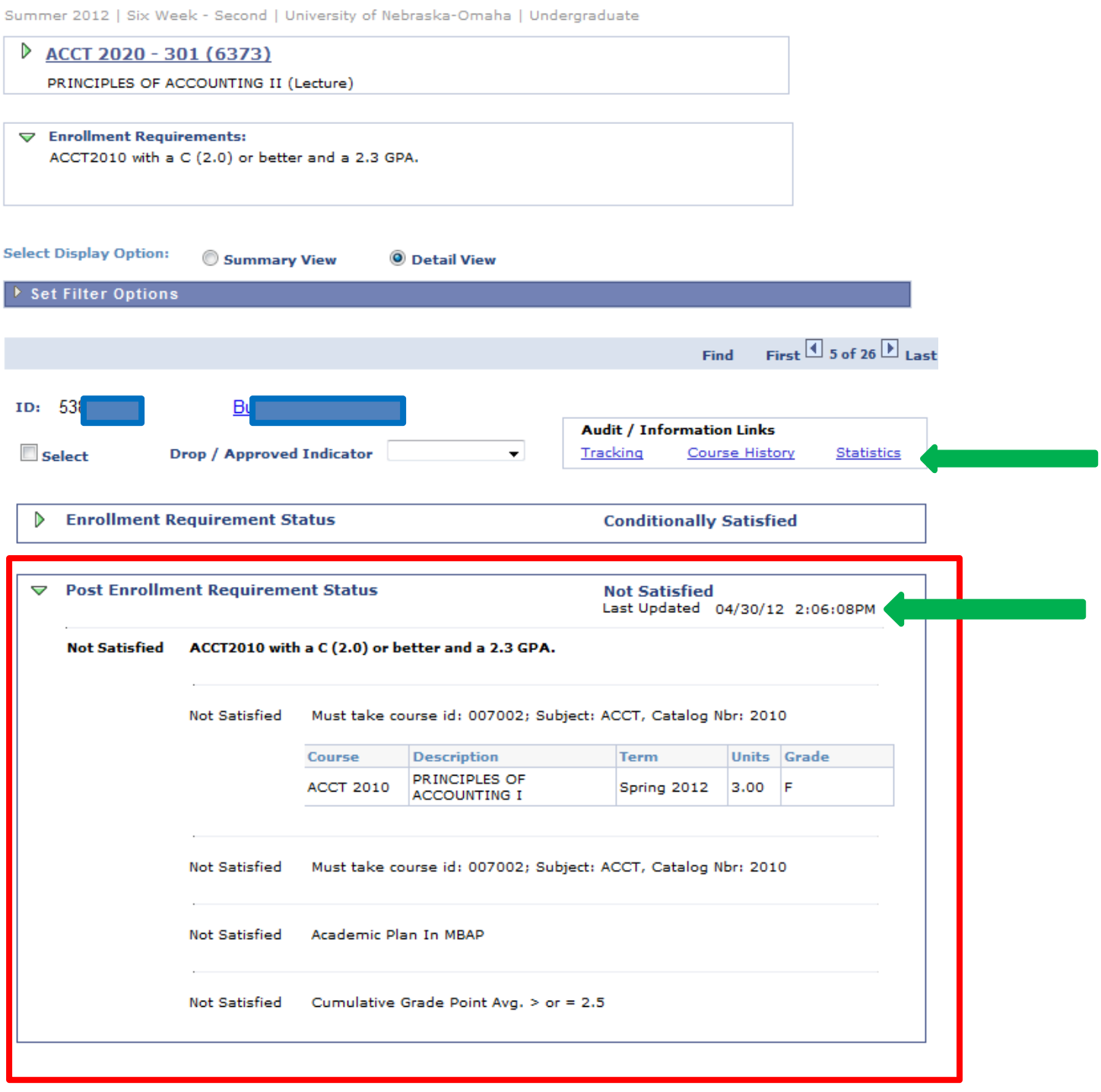

## PERC Process for Small Groups

The Post Enroll Req Status is identified by a mass update process that is run by the Registrars Office after grades have been posted for a term. Typically, this process is run only once or twice after grades have been posted, and students who have grade changes after that will not see the new grades reflected in their PERC status. However, Faculty, Staff and Advisors with access to PERC can also run PERC as needed for a single student or a small group (less than 20).

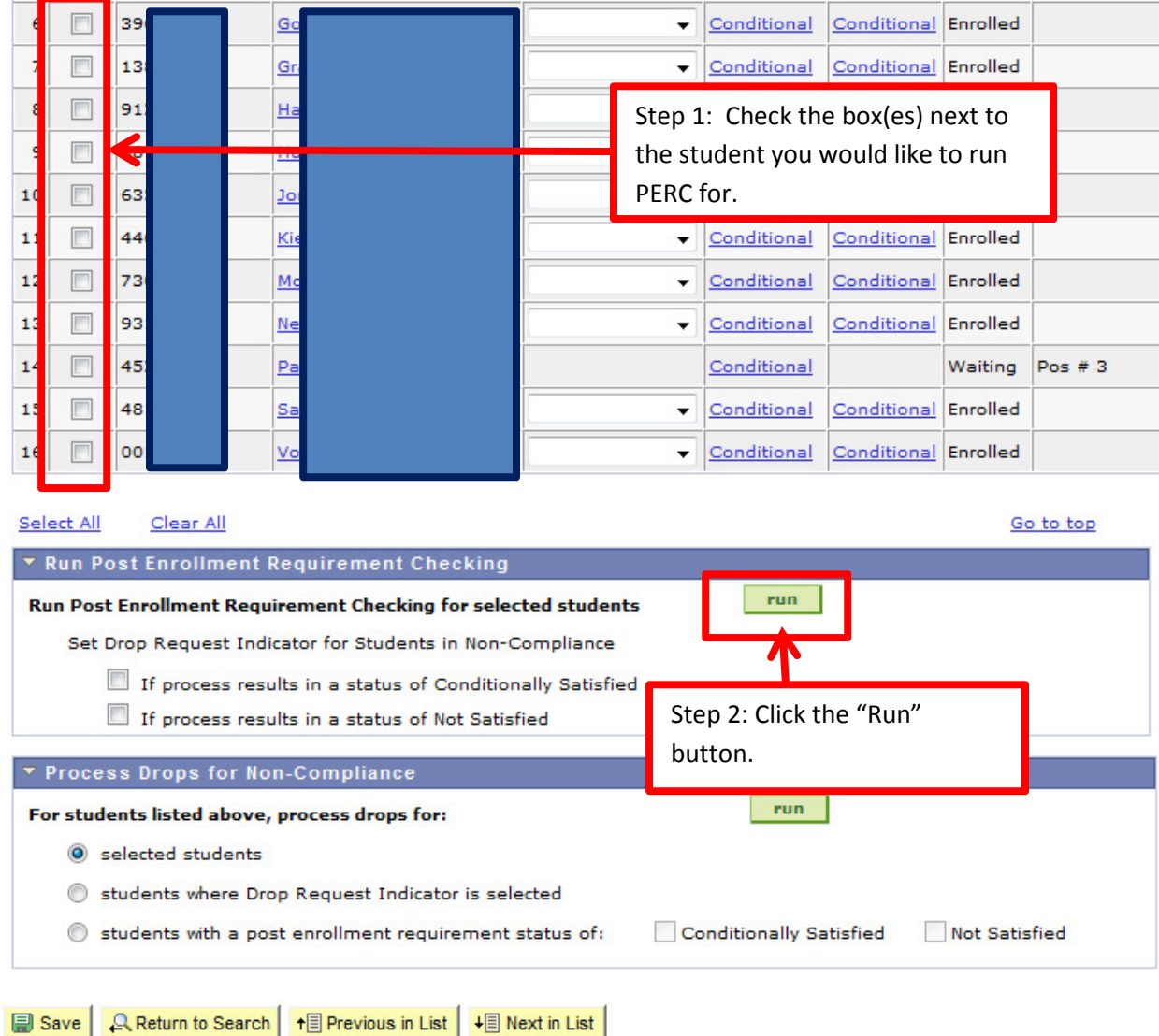